# Flusso di chiamata da Gateway in entrata PSTN a CVP (coda di chiamata e raccolta) IOS  $\overline{\phantom{a}}$

# Sommario

[Introduzione](#page-0-0) **[Prerequisiti](#page-0-1) [Requisiti](#page-1-0)** [Componenti usati](#page-1-1) **[Convenzioni](#page-1-2) [Configurazione](#page-1-3)** [Esempio di rete](#page-1-4) [Configurazioni](#page-2-0) [Esempio di flusso di chiamata](#page-4-0) **[Verifica](#page-5-0)** [Risoluzione dei problemi](#page-8-0) [Comandi per la risoluzione dei problemi](#page-8-1) [Output di debug](#page-8-2) [Informazioni correlate](#page-66-0)

# <span id="page-0-0"></span>Introduzione

Cisco Customer Voice Portal (CVP) fornisce applicazioni IVR (Voice Response) intelligenti e interattive a cui è possibile accedere telefonicamente. Esistono tre tipi di distribuzione CVP:

- Servizio autonomo
- Controllo delle chiamate CVP
- Coda chiamate e raccolta

Questo documento descrive il flusso di chiamate dalla prospettiva di IOS® Ingress Gateway basato su H.323 in una coda di chiamate e nell'implementazione di Collect.

Nella distribuzione Call Queue and Collect, il CVP interagisce con Intelligent Contact Management (ICM) per prendere decisioni relative al routing delle chiamate. ICM richiede al CVP di fornire il trattamento VRU (Voice Response Unit) alla chiamata in arrivo per le richieste di menu di riproduzione e la raccolta di cifre per determinare il gruppo di abilità da selezionare. Una volta identificato il gruppo di abilità e disponibile un agente del gruppo di abilità, ICM richiede al CVP di connettere la chiamata in arrivo all'Agent IP Phone tramite Cisco CallManager. Se l'agente non è disponibile, ICM richiede a CVP di fornire il trattamento della coda di chiamate (ad esempio riprodurre un prompt di musica in attesa). CVP fornisce il trattamento della VRU o della coda di chiamate utilizzando un gateway VXML.

# <span id="page-0-1"></span>**Prerequisiti**

# <span id="page-1-0"></span>**Requisiti**

Nessun requisito specifico previsto per questo documento

## <span id="page-1-1"></span>Componenti usati

Le informazioni fornite in questo documento si basano sulle seguenti versioni software e hardware:

- IOS PSTN Ingress Gateway: Cisco 2821, IOS 12.4(15)T1
- Gatekeeper IOS: Cisco 2651XM, IOS 12.4(7f)
- IOS VXML Gateway: Cisco AS5400XM, IOS 12.4(15)T1
- Cisco Voice Portal: CVP 4.0
- Cisco CallManager 5.1.2
- Server ASR/TTS: Nuance ASR v8.5 e TTS v4.0.6

Le informazioni discusse in questo documento fanno riferimento a dispositivi usati in uno specifico ambiente di emulazione. Su tutti i dispositivi menzionati nel documento la configurazione è stata ripristinata ai valori predefiniti. Se la rete è operativa, valutare attentamente eventuali conseguenze derivanti dall'uso dei comandi.

## <span id="page-1-2"></span>**Convenzioni**

Per ulteriori informazioni sulle convenzioni usate, consultare il documento [Cisco sulle convenzioni](//www.cisco.com/en/US/tech/tk801/tk36/technologies_tech_note09186a0080121ac5.shtml) [nei suggerimenti tecnici.](//www.cisco.com/en/US/tech/tk801/tk36/technologies_tech_note09186a0080121ac5.shtml)

# <span id="page-1-3"></span>**Configurazione**

In questa sezione vengono presentate le informazioni necessarie per configurare le funzionalità descritte più avanti nel documento.

Nota: per ulteriori informazioni sui comandi menzionati in questo documento, usare lo [strumento di](//tools.cisco.com/Support/CLILookup/cltSearchAction.do) [ricerca](//tools.cisco.com/Support/CLILookup/cltSearchAction.do) dei comandi (solo utenti [registrati](//tools.cisco.com/RPF/register/register.do)).

## <span id="page-1-4"></span>Esempio di rete

Nel documento viene usata questa impostazione di rete:

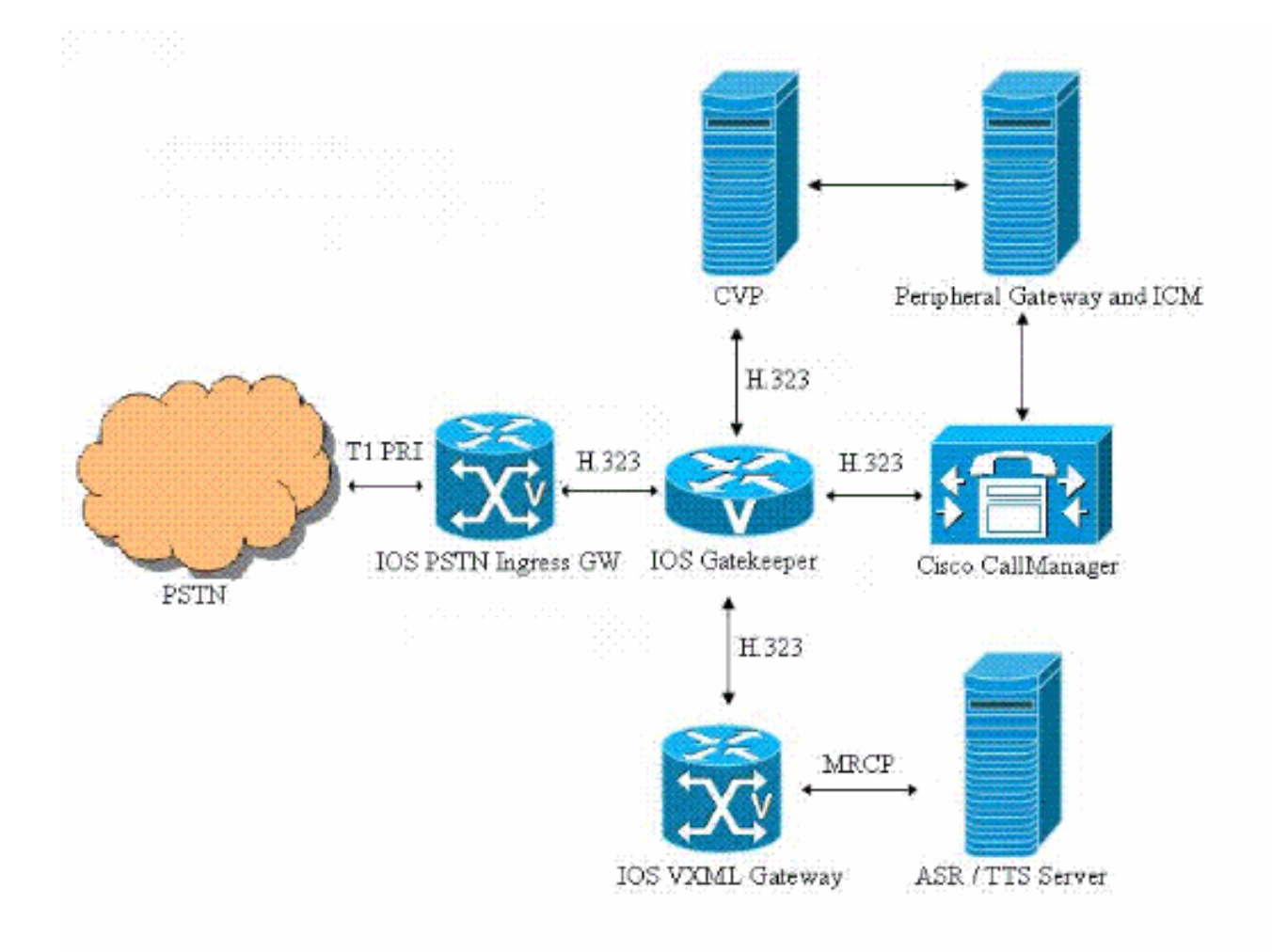

# <span id="page-2-0"></span>**Configurazioni**

Nel documento vengono usate queste configurazioni:

- Configurazione gateway in ingresso
- Configurazione Gatekeeper
- Configurazione di VXML Gateway

### Configurazione gateway in ingresso

```
!--- Configure the IOS PSTN Ingress GW to register with
the IOS Gatekeeper. interface GigabitEthernet0/1 ip
address 14.50.201.11 255.255.255.0 h323-gateway voip
interface h323-gateway voip id IPCC-GW ipaddr
14.50.201.14 1719 h323-gateway voip h323-id PSTN-GW
h323-gateway voip bind srcaddr 14.50.201.11 !---
Configure the T1 PRI. controller T1 1/0/0 framing esf
linecode b8zs pri-group timeslots 1-24 !--- Configure
the ISDN switch type and incoming-voice under the D-
channel interface. interface Serial1/0/0:23 no ip
address encapsulation hdlc isdn switch-type primary-ni
isdn incoming-voice voice no cdp enable !--- Configure a
POTS dial-peer that will be used as inbound dial-peer
for calls !--- coming in across the T1 PRI line. dial-
peer voice 2 pots description PSTN PRI Circuit incoming
```
called-number . direct-inward-dial port  $1/0/0:23$  *!*-*Configure an outbound voip dial-peer to route calls to the CVP. !--- Gateway sends ARQ to Gatekeeper for call routing decision.* dial-peer voice 1 voip description "To IPCC" destination-pattern 800....... session target ras tech-prefix 2# dtmf-relay rtp-nte codec g711ulaw no vad

#### Configurazione Gatekeeper

*!--- Configure the local zones and zone prefixes. In this example, !--- VXML GW registers with Gatekeeper with Tech-Prefix 1# !--- CVP registers with Gatekeeper with Tech-Prefix 2# !--- CCM registers with CCM with Tech-Prefix 3# !--- CVP handles calls with called number in the 800555…. range !--- CCM handles calls with called numbers in the 75… range (agent dn range) !--- VXML Gateway handles calls with called numbers starting with 8001112222 (network vru label)* gatekeeper zone local IPCC-GW cisco.com 14.50.201.14 zone local IPCC-VXML cisco.com zone local IPCC-CCM cisco.com zone local IPCC-CVP cisco.com zone prefix IPCC-CCM 75... zone prefix IPCC-CVP 800555.... zone prefix IPCC-VXML 8001112222\* gw-type-prefix 1#\* default-technology no shutdown!

#### Configurazione di VXML Gateway

*!--- Define Hostname to IP Address mapping for ASR and TTS servers.* ip host asrtts-en-us 14.50.201.16 *!--- Define the amount of maximum memory to used for downloaded prompts.* ivr prompt memory 15000 *!--- Define the RTSP URI of ASR and TTS Server.* ivr asr-server rtsp://asrtts-en-us/recognizer ivr tts-server rtsp://asrtts-en-us/synthesizer *!--- Configure an application service for CVPError.tcl.* application service cvperror flash:cvperror.tcl paramspace english language en paramspace english index 0 paramspace english location flash paramspace english prefix en *!--- Configure an application service for CVP bootstrap.vxml and bootstrap.tcl.* service new-call flash:bootstrap.vxml paramspace english language en paramspace english index 0 paramspace english location flash paramspace english prefix en ! service bootstrap flash:bootstrap.tcl paramspace english language en paramspace english index 0 paramspace english location flash paramspace english prefix en *!--- Configure an application service for CVP handoff.tcl.* service handoff flash:handoff.tcl paramspace english language en paramspace english index 0 paramspace english location flash paramspace english prefix en *!--- Specify that the Gateway's RTP stream to the ASR / TTS to go around the !--- Content Service Switch instead of through the CSS.* mrcp client rtpsetup enable *!--- Specify the maximum memory size for the HTTP Client Cache.* http client cache memory pool 15000 *!--- Specify the maximum number of file that can be stored in the HTTP Client Cache.* http client cache memory file 500 *!--- Disable Persistent HTTP Connections.* no http client connection persistent *!--- Configure the VXML GW to register with the IOS Gatekeeper.* interface GigabitEthernet0/0 ip address 14.50.201.15 255.255.255.0 h323-gateway voip interface h323-gateway voip id IPCC-VXML ipaddr 14.50.201.14 1719 h323-gateway voip h323-id

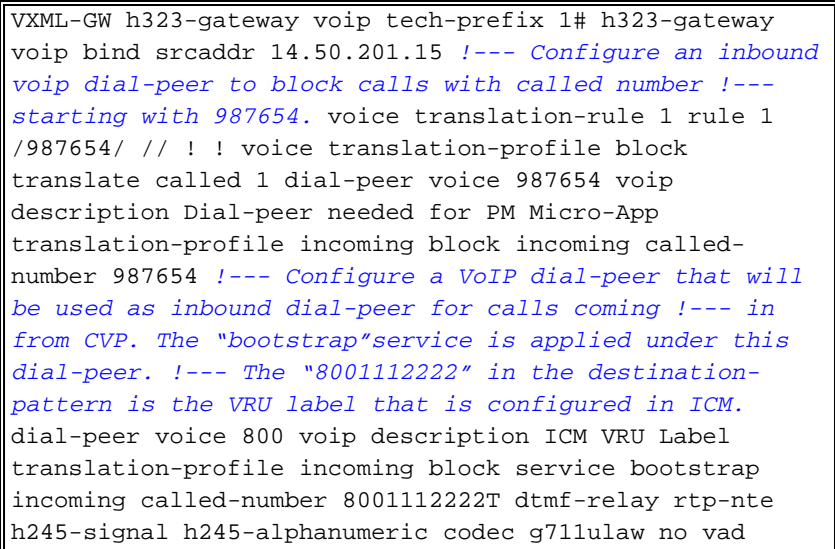

# <span id="page-4-0"></span>Esempio di flusso di chiamata

In questa sezione viene descritto il flusso di chiamate risultante da questo esempio di configurazione:

- 1. Una chiamata ISDN arriva al gateway PSTN/VXML tramite T1 PRI 1/0/0.
- 2. Il gateway IOS corrisponde al dial-peer 2 POTS come dial-peer in ingresso per questa chiamata.
- 3. Il gateway IOS corrisponde al dial-peer VoIP 1 come dial-peer in uscita per questa chiamata.
- 4. IOS Gateway antepone il prefisso tecnico "2#" al numero chiamato e invia un messaggio ARQ a Gatekeeper.
- 5. Gatekeeper instrada la chiamata a CVP.
- 6. Il CVP risponde alla chiamata e la connessione multimediale RTP viene stabilita tra IOS Ingress Gateway e CVP.
- 7. Il CVP informa ICM della nuova chiamata.
- 8. ICM esegue lo script associato al numero chiamato della chiamata.
- 9. ICM richiede al CVP di fornire un trattamento VRU per riprodurre un prompt Menu (Main\_Welcome\_Menu.wav) e di raccogliere cifre per identificare il gruppo di abilità.1 per TAC2 per SalesL'ICM invia anche l'etichetta ICM (800111222) della VRU di rete al CVP.
- 10. Il CVP invia una richiesta ARQ (con destinazione = etichetta Network VRU) al Gatekeeper.
- 11. Gatekeeper fornisce l'indirizzo IP del gateway VXML nella risposta ACF.
- CVP invia un'installazione H225 a VXML Gateway per stabilire una sessione VXML a CVP. 12. Per informazioni sulle interazioni tra VXML Gateway e CVP e tra VXML Gateway e server ASR/TTS, fare riferimento agli URL seguenti: MRCPv1[MRCPv2](//www.cisco.com/en/US/tech/tk652/tk90/technologies_configuration_example09186a00808c245a.shtml)
- CVP disconnette la sua connessione multimediale RTP esistente al gateway in ingresso 13. inviando H245 Empty TCS.
- 14. Il protocollo CVP stabilisce una connessione multimediale RTP tra il gateway in ingresso e il gateway VXML.
- 15. Il chiamante PSTN immette la cifra "1" per selezionare il gruppo di abilità "TAC". Il gateway in ingresso invia il DTMF tramite RTP NTE a VXML Gateway (16) VXML Gateway segnala le cifre a CVP tramite VXML, che a sua volta fa riferimento a ICM.
- 16. VXML Gateway comunica le cifre a CVP tramite VXML, che quindi segnala a ICM.
- ICM trova quindi un agente disponibile dal gruppo di abilità selezionato e richiede al CVP di 17.instradare la chiamata all'agente inviando l'etichetta ICM (3#75001) dell'agente.
- CVP disconnette la connessione multimediale RTP esistente tra il gateway in ingresso e il 18. gateway VXML.
- 19. Il CVP invia una richiesta ARQ (con destinazione = etichetta dell'agente) al Gatekeeper.
- 20. Gatekeeper fornisce l'indirizzo IP di Cisco CallManager nella risposta ACF.
- CVP invia una configurazione H225 a Cisco CallManager, che stabilisce una chiamata 21. all'Agent IP Phone.
- CVP stabilisce una connessione multimediale RTP tra il gateway in ingresso e il telefono 22. dell'agente.
- 23. Il chiamante PSTN interrompe la chiamata dopo aver terminato la conversazione con l'agente.
- 24. Il gateway in ingresso disconnette la chiamata al CVP e informa il Gatekeeper della terminazione della chiamata.
- 25. CVP disconnette quindi la chiamata a CCM.

# <span id="page-5-0"></span>**Verifica**

Per verificare che la configurazione funzioni correttamente sul Gatekeeper IOS, consultare questa sezione.

Lo [strumento Output Interpreter](https://www.cisco.com/cgi-bin/Support/OutputInterpreter/home.pl) (solo utenti [registrati](//tools.cisco.com/RPF/register/register.do)) (OIT) supporta alcuni comandi show. Usare l'OIT per visualizzare un'analisi dell'output del comando show.

### • mostra endpoint gatekeeper

GATEKEEPER ENDPOINT REGISTRATION ================================ CallSignalAddr Port RASSignalAddr Port Zone Name Type Flags --------------- ----- --------------- ----- --------- ---- ----- 14.50.201.11 1720 14.50.201.11 53981 IPCC-GW VOIP-GW ENDPOINT-ID: 8527186C00000002 VERSION: 4 AGE: 32 secs SupportsAnnexE: FALSE g\_supp\_prots: 0x00000050 H323-ID: PSTN-GW Voice Capacity Max.= Avail.= Current.= 0 14.50.201.15 1720 14.50.201.15 62367 IPCC-VXML VOIP-GW ENDPOINT-ID: 84DB194800000003 VERSION: 4 AGE: 27 secs SupportsAnnexE: FALSE g\_supp\_prots: 0x00000050 H323-ID: VXML-GW Voice Capacity Max.= Avail.= Current.= 0 172.18.110.75 1720 172.18.110.75 1719 IPCC-CVP VOIP-GW ENDPOINT-ID: 84F5E78C00000001 VERSION: 5 AGE: 3 secs SupportsAnnexE: FALSE g\_supp\_prots: 0x00000040

H323-ID: CVP

 Voice Capacity Max.= Avail.= Current.= 0 172.18.110.84 43843 172.18.110.84 49600 IPCC-CCM VOIP-GW ENDPOINT-ID: 852A9F2C00000004 VERSION: 5 AGE: 27 secs SupportsAnnexE: FALSE g\_supp\_prots: 0x00000050 H323-ID: CCM-GK-Trunk\_1 Voice Capacity Max.= Avail.= Current.= 0 Total number of active registrations = 4 • show gatekeeper gw-type-prefix GATEWAY TYPE PREFIX TABLE ========================= Prefix: 1#\* (Default gateway-technology) Zone IPCC-GW master gateway list: 14.50.201.11:1720 PSTN-GW Zone IPCC-VXML master gateway list: 14.50.201.15:1720 VXML-GW Prefix: 2#\* Zone IPCC-CVP master gateway list: 172.18.110.75:1720 CVP Prefix: 3#\* Zone IPCC-CCM master gateway list:

172.18.110.84:43843 CCM-GK-Trunk\_1

Per verificare che la configurazione funzioni correttamente sul gateway in ingresso PSTN di IOS, consultare questa sezione.

#### $\bullet$  show call active voice brief

**Call is connected to VXML Gateway**

11E6 : 228 2061411860ms.1 +160 pid:2 Answer 9999 active

dur 00:00:44 tx:1942/326256 rx:2221/354112

 Tele 1/0/0:23 (228) [1/0/0.1] tx:44300/44300/0ms g711ulaw noise:-79 acom:7  $i/0:-44/-18$  dBm

11E6 : 229 2061411870ms.1 +130 pid:1 Originate 2#8005555555 active

dur 00:00:44 tx:2215/1169571516 rx:1942/310720

 IP 14.50.201.15:21134 SRTP: off rtt:0ms pl:35210/40ms lost:0/0/0 delay:55/55/65ms g711ulaw TextRelay: off

media inactive detected:n media contrl rcvd:n/a timestamp:n/a

long duration call detected:n long duration call duration:n/a timestamp:n/a

Telephony call-legs: 1

- SIP call-legs: 0
- H323 call-legs: 1
- Call agent controlled call-legs: 0
- SCCP call-legs: 0
- Multicast call-legs: 0
- Media call-legs: 0
- Total call-legs: 2

#### **Call is connected to Agent IP Phone**

11E6 : 228 2061411860ms.1 +160 pid:2 Answer 9999 active

dur 00:01:06 tx:2848/478464 rx:3343/533632

 Tele 1/0/0:23 (228) [1/0/0.1] tx:66730/66730/0ms g711ulaw noise:-54 acom:7  $i/0:-44/-44$  dBm

11E6 : 229 2061411870ms.1 +130 pid:1 Originate 2#8005555555 active

dur 00:01:06 tx:3336/1169571516 rx:2848/455680

 IP 14.50.202.26:17156 SRTP: off rtt:1ms pl:10290/0ms lost:0/0/0 delay:55/55/65ms g711ulaw TextRelay: off

media inactive detected:n media contrl rcvd:n/a timestamp:n/a

long duration call detected:n long duration call duration:n/a timestamp:n/a

Telephony call-legs: 1

SIP call-legs: 0

H323 call-legs: 1

```
Call agent controlled call-legs: 0
SCCP call-legs: 0
Multicast call-legs: 0
Media call-legs: 0
Total call-legs: 2
```
# <span id="page-8-0"></span>Risoluzione dei problemi

Le informazioni contenute in questa sezione permettono di risolvere i problemi relativi alla configurazione.

## <span id="page-8-1"></span>Comandi per la risoluzione dei problemi

Configurare il gateway IOS in modo che registri i debug nel relativo buffer di registrazione e disabilitare la "console di registrazione".

Di seguito sono riportati i comandi utilizzati per configurare il gateway in modo da archiviare i debug nel buffer di registrazione del gateway:

- timestamp servizio debug datetime msec
- sequenza di servizio
- nessuna console di registrazione
- registrazione con buffer 500000 debug
- cancella registro

Di seguito sono riportati i comandi di debug utilizzati per risolvere i problemi relativi alla configurazione:

Nota: consultare le [informazioni importanti sui comandi di debug](//www.cisco.com/en/US/tech/tk801/tk379/technologies_tech_note09186a008017874c.shtml) prima di usare i comandi di debug.

- $\cdot$  debug isdn q931
- debug voip ccapi inout
- debug ras
- $\cdot$  debug h225 asn1
- $\cdot$  debug h245 asn1
- $\cdot$  debug cch323 h225
- $\cdot$  debug cch323 h245
- debug voip rtp session note named-event

# <span id="page-8-2"></span>Output di debug

In questa sezione vengono forniti gli output di debug per questo flusso di chiamate di esempio:

- 1. [Chiamata in arrivo da PSTN a 800-555-5555](#page-10-0)
- 2. [Il gateway in ingresso corrisponde al Dial-Peer 2 in ingresso](#page-11-0)
- 3. [Il gateway in ingresso corrisponde al Dial-Peer 1 in uscita](#page-11-1)
- 4. <u>[Il GW in ingresso precede il prefisso tecnico "#2" e invia una richiesta di ammissione \(ARQ\)](#page-11-2)</u> [al Gatekeeper](#page-11-2)
- 5. [GW in ingresso invia una chiamata ISDN in corso nella coda POTS](#page-13-0)
- 6. <u>[GW in ingresso riceve la conferma di ammissione da GK. L'indirizzo IP di destinazione è](#page-14-0)</u> [l'indirizzo IP del CVP \(172.18.110.75\)](#page-14-0)
- 7. [GW invia un messaggio di installazione di H225 FastStart a CVP](#page-16-0)
- 8. [GW riceve il messaggio H225 Connect da CVP](#page-21-0)
- 9. [GW invia la risposta alla richiesta di informazioni \(IRR\) al Gatekeeper](#page-26-0)
- 10. [GW stabilisce la connessione TCP H245 a CVP e invia un messaggio TCS \(Terminal](#page-29-0) [Capability Set\) e determinazione slave master a CVP](#page-29-0)
- 11. [GW riceve un messaggio TCS e MSD da CVP](#page-34-0)
- 12. [GW in ingresso invia TCS Ack e MSD Ack a CVP](#page-37-0)
- 13. [GW in ingresso riceve TCS e MSD ACK da CVP](#page-37-1)
- 14. [A questo punto, CVP reindirizza la connessione multimediale al gateway VXML. GW in](#page-38-0) [ingresso riceve TCS vuoti da CVP](#page-38-0)
- 15. [GW in ingresso chiude il proprio canale logico inviando CloseLogicalChannel \(CLC\) a CVP](#page-38-1)
- 16. [Il GW in ingresso invia un ACK TCS al CVP](#page-39-0)
- 17. [Il GW in entrata invia una richiesta di larghezza di banda al Gatekeeper per aggiornare la](#page-39-1) [larghezza di banda corrente \(zero\) utilizzata per la chiamata](#page-39-1)
- 18. [CVP chiude il proprio canale logico inviando CLC al GW in ingresso](#page-40-0)
- 19. [GW in ingresso riceve TCS e MSD da CVP. Questo TCS fornisce informazioni sulle](#page-40-1) [funzionalità terminali del gateway VXML](#page-40-1)
- 20. [Ingress GW invia i suoi TCS e MSD al CVP](#page-44-0)
- 21. [GW in ingresso invia un ACK MSD e un ACK TCS a CVP](#page-49-0)
- 22. <u>[Il GW in ingresso invia un messaggio BRQ al Gatekeeper per aggiornare la larghezza di](#page-50-0)</u> [banda utilizzata per la chiamata \(2\\*64=128 kbps\)](#page-50-0)
- 23. [GW in ingresso invia una richiesta OLC al CVP](#page-51-0)
- 24. <u>[GW in ingresso riceve OLC dal CVP. CVP fornisce l'indirizzo IP del gateway VXML per la](#page-52-0)</u> [connessione RTCP](#page-52-0)
- 25. [GW in ingresso invia la risposta ACK OLC al CVP](#page-53-0)
- 26. <u>[GW in ingresso riceve l'ACK OLC dal CVP. CVP fornisce l'indirizzo IP del gateway VXML](#page-53-1)</u> [per la connessione RTP. È stata stabilita una connessione RTP tra GW in entrata e VXML](#page-53-1) [GW](#page-53-1)
- 27. <u>[Il gateway rileva la cifra DTMF "1" e la invia al VXML GW tramite eventi di relay DTMF](#page-54-0)</u> [basati su RTP NTE \(RFC 2833\)](#page-54-0)
- 28. <u>[Ora, CVP reindirizza la chiamata al telefono IP dell'agente che ha risposto alla chiamata.](#page-55-0)</u> [GW in ingresso riceve STC vuoti](#page-55-0)
- 29. Esecuzione dei passaggi da 15 a 18 (output del debug non mostrato)
- 30. [GW in ingresso riceve TCS e MSD da CVP. Questo TCS fornisce informazioni sulle](#page-55-1) [capacità terminali del telefono IP](#page-55-1)
- 31. Esecuzione dei passaggi da 20 a 23 (output del debug non visualizzati)
- 32. <u>[GW in ingresso riceve OLC dal CVP. CVP fornisce l'indirizzo IP di CallManager per la](#page-59-0)</u> [connessione RTCP](#page-59-0)
- 33. [GW invia la risposta ACK OLC al CVP](#page-59-1)
- 34. <u>[GW riceve l'ACK OLC da CVP. CVP fornisce l'indirizzo IP del telefono IP dell'agente per la](#page-60-0)</u> [connessione RTP. È stata stabilita una connessione RTP tra il GW in entrata e il telefono IP](#page-60-0)
- 35. <u>[Al termine della conversazione con l'agente, il chiamante PSTN interrompe la chiamata.](#page-61-0)</u> [GW in entrata riceve la disconnessione ISDN dalla PSTN](#page-61-0)
- 36. <u>[Il GW in ingresso termina la chiamata H323 sul segmento IP inviando un messaggio H225](#page-62-0)</u> [Release Complete al CVP](#page-62-0)
- 37. [GW invia la richiesta di disinnesto \(DRQ\) al Gatekeeper](#page-63-0)
- 38. <u>[La connessione H245 tra GW e CVP si chiude dopo lo scambio dei comandi CLC ed](#page-65-0)</u> **[EndSession](#page-65-0)**

Nota: alcune delle linee nell'output di questa sezione sono state spostate nella seconda linea a causa dei vincoli di spazio.

### <span id="page-10-0"></span>Chiamata in arrivo da PSTN a 800-555-5555

```
*Aug 17 17:21:15.777: ISDN Se1/0/0:23 Q931: RX <- SETUP pd = 8 callref = 0x0088
         Bearer Capability i = 0x8090A2
                 Standard = CCITT
                 Transfer Capability = Speech
                 Transfer Mode = Circuit
                 Transfer Rate = 64 kbit/s
        Channel ID i = 0xA98381 Exclusive, Channel 1
         Progress Ind i = 0x8583 - Origination address is non-ISDN
        Calling Party Number i = 0x0080, '9999' Plan:Unknown, Type:Unknown
         Called Party Number i = 0xA1, '8005555555'
                 Plan:ISDN, Type:National
*Aug 17 17:21:15.781: //-1/182F2991800A/CCAPI/cc_api_display_ie_subfields:
    cc_api_call_setup_ind_common:
    cisco-username=
    ----- ccCallInfo IE subfields -----
    cisco-ani=9999
    cisco-anitype=0
    cisco-aniplan=0
    cisco-anipi=0
    cisco-anisi=0
    dest=8005555555
    cisco-desttype=2
    cisco-destplan=1
```

```
 cisco-rdie=FFFFFFFF
 cisco-rdn=
 cisco-rdntype=-1
 cisco-rdnplan=-1
 cisco-rdnpi=-1
 cisco-rdnsi=-1
 cisco-redirectreason=-1 fwd_final_type =0
final redirectNumber =
```
hunt\_group\_timeout =0

#### <span id="page-11-0"></span>Il gateway in ingresso corrisponde al Dial-Peer 2 in ingresso

\*Aug 17 17:21:15.781: //-1/182F2991800A/CCAPI/cc\_api\_call\_setup\_ind\_common:

```
 Interface=0x46964DF8, Call Info(
```
 Calling Number=9999,(Calling Name=)(TON=Unknown, NPI=Unknown, Screening=Not Screened, Presentation=Allowed),

Called Number=8005555555(TON=National, NPI=ISDN),

Calling Translated=FALSE, Subscriber Type Str=RegularLine, FinalDestinationFlag=TRUE,

 Incoming Dial-peer=2, Progress Indication=ORIGINATING SIDE IS NON ISDN(3), Calling IE Present=TRUE,

 Source Trkgrp Route Label=, Target Trkgrp Route Label=, CLID Transparent=FALSE), Call Id=-1

#### <span id="page-11-1"></span>Il gateway in ingresso corrisponde al Dial-Peer 1 in uscita

\*Aug 17 17:21:15.793: //228/182F2991800A/CCAPI/ccIFCallSetupRequestPrivate:

Interface=0x46A5D878, Interface Type=1, Destination=, Mode=0x0,

 Call Params(Calling Number=9999,(Calling Name=)(TON=Unknown, NPI=Unknown, Screening=Not Screened, Presentation=Allowed),

Called Number=8005555555(TON=National, NPI=ISDN), Calling Translated=FALSE,

 Subscriber Type Str=RegularLine, FinalDestinationFlag=TRUE, Outgoing Dial-peer=1, Call Count On=FALSE,

 Source Trkgrp Route Label=, Target Trkgrp Route Label=, tg\_label\_flag=0, Application Call Id=)

<span id="page-11-2"></span>Il GW in ingresso precede il prefisso tecnico "#2" e invia una richiesta di ammissione (ARQ) al **Gatekeeper** 

```
value ARQnonStandardInfo ::=
     {
       sourceAlias
       {
       }
       sourceExtAlias
       {
       }
       callingOctet3a 128
       interfaceSpecificBillingId "ISDN 1/0/0:23"
       gtd '49414D2C0D0A50524E2C6973646E2A2C2C4E492A...'H
       ingressNetwork scn : NULL
     }
```

```
*Aug 17 17:21:15.797: H225 NONSTD OUTGOING ENCODE BUFFER::= 80000010A901800E18495
3444E20312F302F303A323380AC00A949414D2C0D0A50524E2C6973646E2A2C2C4E492A2A2A2C0D0A
5553492C726174652C632C732C632C310D0A5553492C6C6179312C756C61770D0A544D522C30300D0
A43504E2C30342C2C312C383030353535353535350D0A43474E2C30302C2C752C792C312C39393939
0D0A4350432C30390D0A4643492C2C2C2C2C2C2C792C0D0A4743492C3138326632393931346331643
1316463383030613030313765306162613833380D0A0D0A0100
```

```
*Aug 17 17:21:15.801:
```

```
*Aug 17 17:21:15.801: RAS OUTGOING PDU ::=
```

```
value RasMessage ::= admissionRequest :
     {
```

```
 requestSeqNum 15287
```
callType pointToPoint : NULL

```
 callModel direct : NULL
```

```
 endpointIdentifier {"84B3CC1C00000004"}
```

```
 destinationInfo
```

```
 {
```

```
 dialedDigits : "2#8005555555"
```

```
 }
       srcInfo
       {
         dialedDigits : "9999",
         h323-ID : {"PSTN-GW"}
       }
       bandWidth 1280
       callReferenceValue 67
       nonStandardData
       {
         nonStandardIdentifier h221NonStandard :
         {
           t35CountryCode 181
           t35Extension 0
           manufacturerCode 18
         }
         data '80000010A901800E184953444E20312F302F303A...'H
       }
       conferenceID '182F29914C1D11DC800A0017E0ABA838'H
       activeMC FALSE
       answerCall FALSE
       canMapAlias TRUE
       callIdentifier
       {
         guid '182FC5B94C1D11DC8298DF9092AE2C6A'H
       }
       willSupplyUUIEs FALSE
     }
GW in ingresso invia una chiamata ISDN in corso nella coda POTS
```

```
*Aug 17 17:21:15.805: ISDN Se1/0/0:23 Q931: TX -> CALL_PROC pd = 8 callref = 0x8088
```

```
Channel ID i = 0xA98381
```
Exclusive, Channel 1

## <span id="page-14-0"></span>GW in ingresso riceve la conferma di ammissione da GK. L'indirizzo IP di destinazione è l'indirizzo IP del CVP (172.18.110.75)

```
*Aug 17 17:21:15.861: RAS INCOMING PDU ::=
value RasMessage ::= admissionConfirm :
     {
       requestSeqNum 15287
       bandWidth 1280
       callModel direct : NULL
       destCallSignalAddress ipAddress :
       {
         ip 'AC126E4B'H
         port 1720
       }
       irrFrequency 240
       nonStandardData
       {
         nonStandardIdentifier h221NonStandard :
         {
           t35CountryCode 181
           t35Extension 0
           manufacturerCode 18
         }
         data '00020180CCCC400B004100720075006E002D0050...'H
       }
       willRespondToIRR FALSE
       uuiesRequested
       {
         setup FALSE
         callProceeding FALSE
```

```
 connect FALSE
        alerting FALSE
        information FALSE
        releaseComplete FALSE
        facility FALSE
        progress FALSE
       empty FALSE
      }
      usageSpec
      {
        {
          when
          {
            end NULL
            inIrr NULL
          }
          callStartingPoint
          {
           connect NULL
          }
          required
          {
            nonStandardUsageTypes
\{ }
            startTime NULL
            endTime NULL
            terminationCause NULL
          }
        }
```
## <span id="page-16-0"></span> } GW invia un messaggio di installazione di H225 FastStart a CVP

```
*Aug 17 17:21:15.865: H245 FS OLC OUTGOING PDU ::=
value OpenLogicalChannel ::=
     {
       forwardLogicalChannelNumber 1
       forwardLogicalChannelParameters
       {
         dataType audioData : g711Ulaw64k : 20
         multiplexParameters h2250LogicalChannelParameters :
         {
           sessionID 1
           mediaControlChannel unicastAddress : iPAddress :
           {
             network '0E32C90B'H
             tsapIdentifier 18491
           }
           silenceSuppression FALSE
         }
       }
     }
```
\*Aug 17 17:21:15.869: H245 FS OLC OUTGOING ENCODE BUFFER::= 0000000C6013800B050001000E32C90B483B00 \*Aug 17 17:21:15.869:

```
*Aug 17 17:21:15.869: H245 FS OLC OUTGOING PDU ::=
```

```
value OpenLogicalChannel ::=
```

```
 forwardLogicalChannelNumber 1
 forwardLogicalChannelParameters
 {
   dataType nullData : NULL
  multiplexParameters none : NULL
 }
 reverseLogicalChannelParameters
 {
   dataType audioData : g711Ulaw64k : 20
   multiplexParameters h2250LogicalChannelParameters :
   {
     sessionID 1
     mediaChannel unicastAddress : iPAddress :
     {
       network '0E32C90B'H
       tsapIdentifier 18490
     }
     mediaControlChannel unicastAddress : iPAddress :
     {
       network '0E32C90B'H
       tsapIdentifier 18491
     }
     silenceSuppression FALSE
   }
 }
```
\*Aug 17 17:21:15.869: H245 FS OLC OUTGOING ENCODE BUFFER::= 400000060401004C60138012150001000E32C90B483A000E32C90B483B00

```
*Aug 17 17:21:15.869:
```
}

\*Aug 17 17:21:15.869: //229/182F2991800A/H323/generic\_send\_setup:

```
generic_send_setup: is_overlap = 0, info_complete = 0
*Aug 17 17:21:15.869: //229/182F2991800A/H323/generic_send_setup: sending calling IE
*Aug 17 17:21:15.869: //229/182F2991800A/H323/generic_send_setup: ====== PI = 3
*Aug 17 17:21:15.869: //229/182F2991800A/H323/generic_send_setup: Send infoXCap=128,
infoXRate=16, rateMult=0, xMode=128, info_layer1_prot=163
*Aug 17 17:21:15.869: //229/182F2991800A/H323/generic_send_setup:
src address = 14.50.201.11; dest address = 172.18.110.75
*Aug 17 17:21:15.869: H225 NONSTD OUTGOING PDU ::=
value H323_UU_NonStdInfo ::=
     {
      version 2
      protoParam qsigNonStdInfo :
       {
         iei 4
        rawMesg '04038090A21803A983811E0285836C0600803939...'H
       }
      progIndParam progIndIEinfo :
       {
        progIndIE '00000003'H
       }
     }
*Aug 17 17:21:15.873: H225 NONSTD OUTGOING ENCODE BUFFER::= E001020001042304038090A21803
A983811E0285836C06008039393939700BA1383030353535353535350A8006000400000003
*Aug 17 17:21:15.873:
*Aug 17 17:21:15.873: H225.0 OUTGOING PDU ::=
```
value H323 UserInformation ::=

{

h323-uu-pdu

```
 h323-message-body setup :
       {
         protocolIdentifier { 0 0 8 2250 0 4 }
         sourceAddress
         {
         h323-ID : {"PSTN-GW"}
         }
         sourceInfo
         {
          vendor
\left\{ \begin{array}{c} \end{array} \right. vendor
            {
             t35CountryCode 181
             t35Extension 0
             manufacturerCode 18
           }
 }
          gateway
\{ protocol
\{ voice :
\{ supportedPrefixes
\{\{ prefix dialedDigits : "1#"
                 }
 }
```
{

```
 }, h323 :
 {
               supportedPrefixes
\{ }
 }
 }
 }
           mc FALSE
           undefinedNode FALSE
         }
         activeMC FALSE
         conferenceID '182F29914C1D11DC800A0017E0ABA838'H
         conferenceGoal create : NULL
         callType pointToPoint : NULL
         sourceCallSignalAddress ipAddress :
         {
          ip '0E32C90B'H
          port 22143
         }
         callIdentifier
         {
          guid '182FC5B94C1D11DC8298DF9092AE2C6A'H
         }
         fastStart
         {
           '0000000C6013800B050001000E32C90B483B00'H,
          '400000060401004C60138012150001000E32C90B...'H
         }
         mediaWaitForConnect FALSE
         canOverlapSend FALSE
```
multipleCalls TRUE

```
 maintainConnection TRUE
            symmetricOperationRequired NULL
          }
          h245Tunneling TRUE
          nonStandardControl
          {
            {
              nonStandardIdentifier h221NonStandard :
\left\{ \begin{array}{c} \end{array} \right. t35CountryCode 181
                 t35Extension 0
                 manufacturerCode 18
               }
              data 'E001020001042304038090A21803A983811E0285...'H
            }
          }
       }
     }
GW riceve il messaggio H225 Connect da CVP
```

```
*Aug 17 17:21:15.913: H225.0 INCOMING PDU ::=
value H323_UserInformation ::=
     {
       h323-uu-pdu
       {
         h323-message-body connect :
         {
           protocolIdentifier { 0 0 8 2250 0 5 }
           h245Address ipAddress :
           {
```

```
 ip 'AC126E4B'H
          port 19698
         }
         destinationInfo
         {
           gateway
\left\{ \begin{array}{c} \end{array} \right. protocol
 {
              voice :
 {
                supportedPrefixes
\{\{ prefix dialedDigits : "2#"
                 }
 }
 }
            }
 }
           mc FALSE
           undefinedNode FALSE
         }
         conferenceID '182F29914C1D11DC800A0017E0ABA838'H
         callIdentifier
         {
         guid '182FC5B94C1D11DC8298DF9092AE2C6A'H
         }
         fastStart
         {
           '400080060401004C6013801215000100AC126E4B...'H,
```

```
 }
           multipleCalls FALSE
           maintainConnection TRUE
           presentationIndicator presentationAllowed : NULL
           screeningIndicator 2
           featureSet
\{ replacementFeatureSet FALSE
             neededFeatures
\left\{ \begin{array}{c} \end{array} \right. }
             desiredFeatures
\left\{ \begin{array}{c} \end{array} \right. }
             supportedFeatures
\{ }
           }
         }
         h245Tunneling FALSE
       }
*Aug 17 17:21:15.917: //-1/xxxxxxxxxxxx/H323/cch323_h225_receiver:
Received msg of type SETUPCFM_CHOSEN
*Aug 17 17:21:15.917: //229/182F2991800A/H323/setup_cfm_ind: ====== PI = 0
```
\*Aug 17 17:21:15.917: //229/182F2991800A/H323/setup\_cfm\_ind: Set new event H225\_EV\_FS\_SETUP\_CFM\_IND

}

\*Aug 17 17:21:15.917: //229/182F2991800A/H323/setup\_cfm\_ind: Rcvd CONNECT Display Info IE = rtpmscvp

```
*Aug 17 17:21:15.917: //229/182F2991800A/H323/cch323_h225_receiver:
```

```
SETUPCFM_CHOSEN: src address = 14.50.201.11; dest address = 172.18.110.75*Aug 17 17:21:15.917: //229/182F2991800A/H323/run_h225_sm:
Received event H225_EV_FS_SETUP_CFM_IND while at state H225_REQ_FS_SETUP
*Aug 17 17:21:15.917: //229/182F2991800A/H323/cch323_h225_set_new_state:
Changing from H225_REQ_FS_SETUP state to H225_FS_ACTIVE state
*Aug 17 17:21:15.917: H245 FS OLC INCOMING ENCODE BUFFER::=
400080060401004C6013801215000100AC126E4B406000AC126E4B406100
*Aug 17 17:21:15.917:
*Aug 17 17:21:15.917: H245 FS OLC INCOMING PDU ::=
value OpenLogicalChannel ::=
     {
       forwardLogicalChannelNumber 129
       forwardLogicalChannelParameters
       {
         dataType nullData : NULL
        multiplexParameters none : NULL
       }
       reverseLogicalChannelParameters
       {
         dataType audioData : g711Ulaw64k : 20
         multiplexParameters h2250LogicalChannelParameters :
         {
           sessionID 1
           mediaChannel unicastAddress : iPAddress :
\{ network 'AC126E4B'H
            tsapIdentifier 16480
           }
           mediaControlChannel unicastAddress : iPAddress :
\{ network 'AC126E4B'H
             tsapIdentifier 16481
```

```
 silenceSuppression FALSE
         }
       }
     }
*Aug 17 17:21:15.921: H245 FS OLC INCOMING ENCODE BUFFER::=
0000000C6013801215000100AC126E4B406000AC126E4B406100
*Aug 17 17:21:15.921:
*Aug 17 17:21:15.921: H245 FS OLC INCOMING PDU ::=
value OpenLogicalChannel ::=
     {
       forwardLogicalChannelNumber 1
       forwardLogicalChannelParameters
       {
         dataType audioData : g711Ulaw64k : 20
         multiplexParameters h2250LogicalChannelParameters :
         {
           sessionID 1
           mediaChannel unicastAddress : iPAddress :
           {
             network 'AC126E4B'H
             tsapIdentifier 16480
           }
           mediaControlChannel unicastAddress : iPAddress :
\{ network 'AC126E4B'H
             tsapIdentifier 16481
           }
           silenceSuppression FALSE
```

```
 }
    }
 }
```
<span id="page-26-0"></span>GW invia la risposta alla richiesta di informazioni (IRR) al Gatekeeper

```
*Aug 17 17:21:15.925: H225 NONSTD OUTGOING PDU ::=
value IRRperCallnonStandardInfo ::=
     {
      startTime 1187371275
     }
*Aug 17 17:21:15.925: H225 NONSTD OUTGOING ENCODE BUFFER::= 7046C5D90B
*Aug 17 17:21:15.925:
*Aug 17 17:21:15.925: RAS OUTGOING PDU ::=
value RasMessage ::= infoRequestResponse :
     {
       requestSeqNum 15288
       endpointType
       {
         vendor
         {
           vendor
           {
             t35CountryCode 181
             t35Extension 0
             manufacturerCode 18
           }
         }
```

```
 gateway
        {
         protocol
         {
           voice :
           {
             supportedPrefixes
 {
 {
                prefix dialedDigits : "1#"
 }
            }
           }, h323 :
\left\{ \begin{array}{c} \end{array} \right. supportedPrefixes
\{ }
 }
         }
       }
       mc FALSE
       undefinedNode FALSE
      }
     endpointIdentifier {"84B3CC1C00000004"}
      rasAddress ipAddress :
      {
       ip '0E32C90B'H
       port 50363
      }
      callSignalAddress
```
{

```
 ipAddress :
   {
    ip '0E32C90B'H
   port 1720
   }
 }
 endpointAlias
 {
  h323-ID : {"PSTN-GW"}
 }
 perCallInfo
 {
   {
     nonStandardData
     {
       nonStandardIdentifier h221NonStandard :
       {
         t35CountryCode 181
         t35Extension 0
        manufacturerCode 18
       }
       data '7046C5D90B'H
     }
     callReferenceValue 67
     conferenceID '182F29914C1D11DC800A0017E0ABA838'H
     originator TRUE
     h245
     {
     }
     callSignaling
```

```
 {
```

```
 }
         callType pointToPoint : NULL
         bandWidth 1280
         callModel direct : NULL
         callIdentifier
\{ guid '182FC5B94C1D11DC8298DF9092AE2C6A'H
         }
         substituteConfIDs
\{ }
         usageInformation
\{ nonStandardUsageFields
\{ }
           connectTime 1187371275
         }
        }
      needResponse FALSE
      unsolicited TRUE
```
}

## <span id="page-29-0"></span>GW stabilisce la connessione TCP H245 a CVP e invia un messaggio TCS (Terminal Capability Set) e determinazione slave master a CVP

```
*Aug 17 17:21:15.953: H245 MSC OUTGOING PDU ::=
value MultimediaSystemControlMessage ::= request : terminalCapabilitySet :
     {
       sequenceNumber 1
       protocolIdentifier { 0 0 8 245 0 7 }
       multiplexCapability h2250Capability :
```

```
 maximumAudioDelayJitter 20
 receiveMultipointCapability
 {
   multicastCapability FALSE
   multiUniCastConference FALSE
   mediaDistributionCapability
   {
```
{

 $\{$ 

```
 centralizedControl FALSE
       distributedControl FALSE
       centralizedAudio FALSE
       distributedAudio FALSE
      centralizedVideo FALSE
      distributedVideo FALSE
    }
 transmitMultipointCapability
  multicastCapability FALSE
```

```
 multiUniCastConference FALSE
 mediaDistributionCapability
```

```
 {
```
}

}

{

```
\{ centralizedControl FALSE
              distributedControl FALSE
              centralizedAudio FALSE
              distributedAudio FALSE
              centralizedVideo FALSE
```

```
 distributedVideo FALSE
 }
          }
        }
        receiveAndTransmitMultipointCapability
        {
          multicastCapability FALSE
          multiUniCastConference FALSE
          mediaDistributionCapability
          {
\{ centralizedControl FALSE
              distributedControl FALSE
              centralizedAudio FALSE
              distributedAudio FALSE
              centralizedVideo FALSE
              distributedVideo FALSE
 }
          }
        }
        mcCapability
        {
          centralizedConferenceMC FALSE
          decentralizedConferenceMC FALSE
        }
        rtcpVideoControlCapability FALSE
        mediaPacketizationCapability
        {
          h261aVideoPacketization FALSE
        }
```

```
 t120DynamicPortCapability FALSE
      }
      capabilityTable
      {
        {
          capabilityTableEntryNumber 34
          capability receiveRTPAudioTelephonyEventCapability :
          {
            dynamicRTPPayloadType 101
            audioTelephoneEvent "0-16"
          }
        },
        {
          capabilityTableEntryNumber 25
          capability receiveAndTransmitDataApplicationCapability :
          {
            application nonStandard :
\{ nonStandardIdentifier h221NonStandard :
\{ t35CountryCode 181
                t35Extension 0
                manufacturerCode 18
 }
              data '52747044746D6652656C6179'H
 }
            maxBitRate 0
          }
        },
        {
```
capabilityTableEntryNumber 31

```
 capability receiveUserInputCapability : hookflash : NULL
        },
        {
          capabilityTableEntryNumber 30
          capability receiveUserInputCapability : dtmf : NULL
        },
        {
          capabilityTableEntryNumber 27
          capability receiveUserInputCapability : basicString : NULL
        },
        {
          capabilityTableEntryNumber 3
          capability receiveAudioCapability : g711Ulaw64k : 20
        }
      }
      capabilityDescriptors
      {
        {
          capabilityDescriptorNumber 1
          simultaneousCapabilities
          {
\{ 3
            },
\{ 34,
              30,
              27,
              25
```
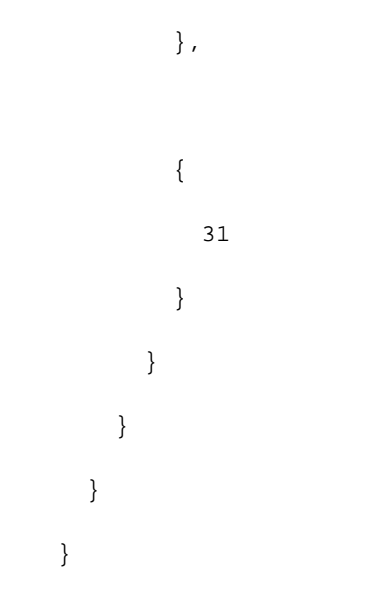

\*Aug 17 17:21:15.961: H245 MSC OUTGOING ENCODE BUFFER::= 027001060008817500078013800014000100000100000100000CC0010 00100058000218A061404302D31368000184810B50000120C52747044 746D6652656C6179000080001E83015080001D83014080001A8301108 0000220C01300800102000002030021001D001A001800001E

\*Aug 17 17:21:15.961:

\*Aug 17 17:21:15.961: //229/182F2991800A/H323/h245\_cap\_out\_set\_new\_state: changing from IDLE state to AWAITING\_RESPONSE state

\*Aug 17 17:21:15.961: //229/182F2991800A/H323/cch323\_run\_h245\_ms\_sm: Received event H245\_EVENT\_MSD while at state H245\_MS\_NONE

\*Aug 17 17:21:15.961: H245 MSC OUTGOING PDU ::=

value MultimediaSystemControlMessage ::= request : masterSlaveDetermination :

{

terminalType 60

statusDeterminationNumber 9348

}

<span id="page-34-0"></span>GW riceve un messaggio TCS e MSD da CVP

\*Aug 17 17:21:15.965: H245 MSC INCOMING PDU ::=

value MultimediaSystemControlMessage ::= request : terminalCapabilitySet :

#### {

sequenceNumber 1

```
 protocolIdentifier { 0 0 8 245 0 11 }
 capabilityTable
 {
   {
     capabilityTableEntryNumber 1
     capability receiveAndTransmitAudioCapability : g711Ulaw64k : 20
   },
   {
     capabilityTableEntryNumber 2
     capability receiveAndTransmitUserInputCapability : basicString : NULL
   },
   {
     capabilityTableEntryNumber 3
     capability receiveAndTransmitUserInputCapability : dtmf : NULL
   },
   {
     capabilityTableEntryNumber 4
     capability receiveAndTransmitUserInputCapability : hookflash : NULL
   },
   {
     capabilityTableEntryNumber 5
     capability receiveAndTransmitUserInputCapability : iA5String : NULL
   },
   {
     capabilityTableEntryNumber 729
     capability receiveAndTransmitAudioCapability : g729 : 2
   }
 }
 capabilityDescriptors
 {
```

```
 {
```

```
 capabilityDescriptorNumber 1
```

```
 simultaneousCapabilities
```

```
 {
```
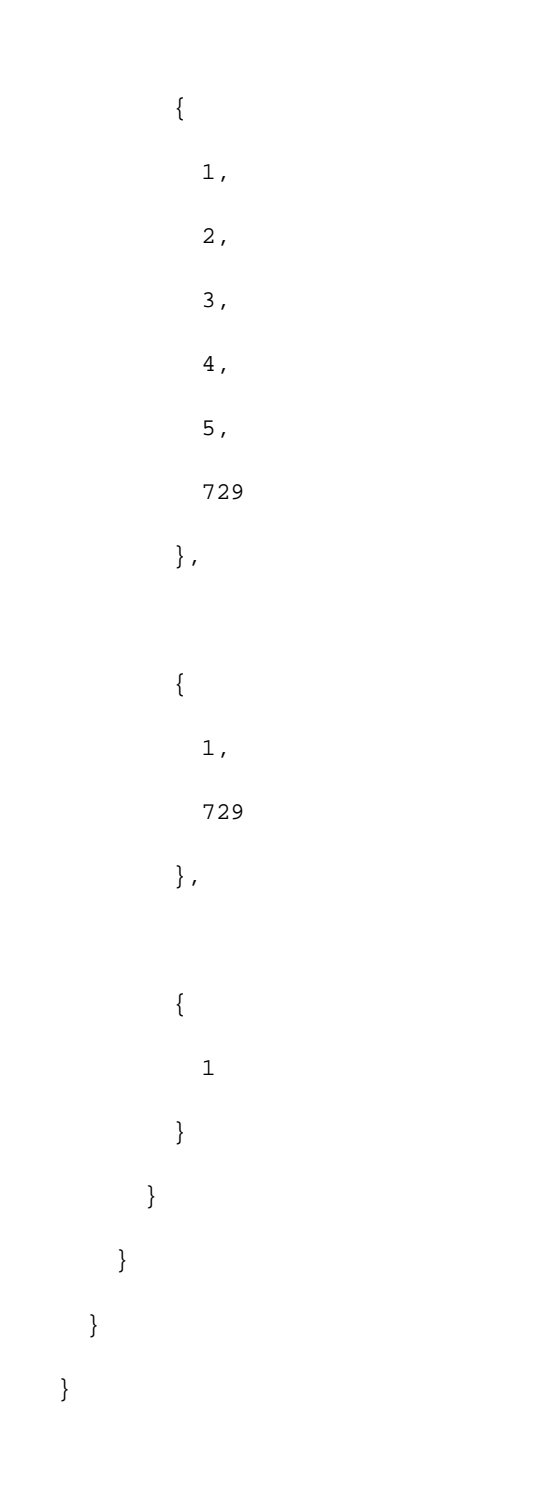

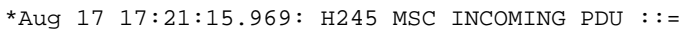

value MultimediaSystemControlMessage ::= request : masterSlaveDetermination :

}

```
 statusDeterminationNumber 767617
```

```
GW in ingresso invia TCS Ack e MSD Ack a CVP
```

```
*Aug 17 17:21:15.969: H245 MSC OUTGOING PDU ::=
value MultimediaSystemControlMessage ::= response : terminalCapabilitySetAck :
     {
      sequenceNumber 1
    }
*Aug 17 17:21:15.969: //229/182F2991800A/H323/MSDetermination:
Am MASTER, ccb->h245.h245_mdStatus = 0x1
*Aug 17 17:21:15.969: H245 MSC OUTGOING PDU ::=
value MultimediaSystemControlMessage ::= response : masterSlaveDeterminationAck :
     {
      decision slave : NULL
     }
GW in ingresso riceve TCS e MSD ACK da CVP
```
<span id="page-37-1"></span>\*Aug 17 17:21:15.973: H245 MSC INCOMING PDU ::=

value MultimediaSystemControlMessage ::= response : terminalCapabilitySetAck :

{

sequenceNumber 1

}

\*Aug 17 17:21:15.973: h245\_decode\_one\_pdu: H245ASNDecodePdu rc = 0, bytesLeftToDecode = 0 \*Aug 17 17:21:15.973: h245\_decode\_one\_pdu: Read Pkt body: more\_pdus:0 rc:0 asn\_rc:0 \*Aug 17 17:21:15.973: //229/182F2991800A/H323/cch323\_run\_h245\_cap\_out\_sm:

```
Received H245_EVENT_CAP_CFM while at state AWAITING_RESPONSE
*Aug 17 17:21:15.973: //229/182F2991800A/H323/h245_cap_out_set_new_state:
changing from AWAITING_RESPONSE state to IDLE state
*Aug 17 17:21:15.973: //229/182F2991800A/H323/run_h245_iwf_sm:
received IWF_EV_CAP_CFM while at state IWF_AWAIT_CAP_MSD_RESP
*Aug 17 17:21:15.977: //229/182F2991800A/H323/h245_iwf_set_new_state:
changing from IWF_AWAIT_CAP_MSD_RESP state to IWF_AWAIT_MSD_RESP state
*Aug 17 17:21:15.977: h323chan_chn_process_read_socket
*Aug 17 17:21:15.977: h323chan_chn_process_read_socket: fd=4 of type CONNECTED has data
*Aug 17 17:21:15.977: h323chan_chn_process_read_socket: h323chan accepted/connected fd=4
*Aug 17 17:21:15.977: h245_decode_one_pdu: more_pdus = 0, bytesLeftToDecode = 2
*Aug 17 17:21:15.977: H245 MSC INCOMING ENCODE BUFFER::= 2080
*Aug 17 17:21:15.977:
*Aug 17 17:21:15.977: H245 MSC INCOMING PDU ::=
value MultimediaSystemControlMessage ::= response : masterSlaveDeterminationAck :
     {
      decision master : NULL
     }
A questo punto, CVP reindirizza la connessione multimediale al gateway VXML. GW in ingresso
riceve TCS vuoti da CVP
*Aug 17 17:21:15.985: H245 MSC INCOMING PDU ::=
value MultimediaSystemControlMessage ::= request : terminalCapabilitySet :
```

```
 {
```
sequenceNumber 2

protocolIdentifier { 0 0 8 245 0 11 }

}

<span id="page-38-1"></span>GW in ingresso chiude il proprio canale logico inviando CloseLogicalChannel (CLC) a CVP

\*Aug 17 17:21:15.985: H245 MSC OUTGOING PDU ::=

```
 {
       forwardLogicalChannelNumber 1
       source user : NULL
     }
Il GW in ingresso invia un ACK TCS al CVP
*Aug 17 17:21:15.985: H245 MSC OUTGOING ENCODE BUFFER::= 0400000000
*Aug 17 17:21:15.985:
*Aug 17 17:21:15.985: //229/182F2991800A/H323/h245_olc_out_set_new_state:
Changing from H245_OLC_OUT_STATE_ESTABLISHED state to H245_OLC_OUT_STATE_IDLE state
```

```
*Aug 17 17:21:15.985: //229/182F2991800A/H323/h245_iwf_set_new_state:
changing from IWF_OLC_DONE state to IWF_OLC_IN_DONE state
```

```
*Aug 17 17:21:15.985: //229/182F2991800A/H323/cch323_run_h245_cap_in_sm:
Received H245_EVENT_CAP_RESP while at state AWAITING_RESPONSE
```

```
*Aug 17 17:21:15.985: H245 MSC OUTGOING PDU ::=
```

```
value MultimediaSystemControlMessage ::= response : terminalCapabilitySetAck :
```
{

}

sequenceNumber 2

```
Il GW in entrata invia una richiesta di larghezza di banda al Gatekeeper per aggiornare la
larghezza di banda corrente (zero) utilizzata per la chiamata
```

```
*Aug 17 17:21:15.985: H245 MSC OUTGOING ENCODE BUFFER::= 218002
*Aug 17 17:21:15.985:
*Aug 17 17:21:15.985: //229/182F2991800A/H323/h245_cap_in_set_new_state:
changing from AWAITING_RESPONSE state to IDLE state
*Aug 17 17:21:15.989: RAS OUTGOING PDU ::=
value RasMessage ::= bandwidthRequest :
     {
       requestSeqNum 15289
       endpointIdentifier {"84B3CC1C00000004"}
       conferenceID '182F29914C1D11DC800A0017E0ABA838'H
       callReferenceValue 67
```

```
 bandWidth 0
       callIdentifier
       {
         guid '182FC5B94C1D11DC8298DF9092AE2C6A'H
       }
       answeredCall FALSE
     }
CVP chiude il proprio canale logico inviando CLC al GW in ingresso
```

```
*Aug 17 17:21:15.989: H245 MSC INCOMING PDU ::=
value MultimediaSystemControlMessage ::= request : closeLogicalChannel :
     {
       forwardLogicalChannelNumber 129
       source user : NULL
       reason unknown : NULL
     }
*Aug 17 17:21:15.989: h245_decode_one_pdu: H245ASNDecodePdu rc = 0, bytesLeftToDecode = 0
*Aug 17 17:21:15.989: h245_decode_one_pdu: Read Pkt body: more_pdus:0 rc:0 asn_rc:0
*Aug 17 17:21:15.989: H245 MSC OUTGOING PDU ::=
value MultimediaSystemControlMessage ::= response : closeLogicalChannelAck :
     {
       forwardLogicalChannelNumber 129
     }
```
<span id="page-40-1"></span>GW in ingresso riceve TCS e MSD da CVP. Questo TCS fornisce informazioni sulle funzionalità terminali del gateway VXML

\*Aug 17 17:21:16.129: H245 MSC INCOMING PDU ::=

```
value MultimediaSystemControlMessage ::= request : terminalCapabilitySet :
```

```
 {
      sequenceNumber 3
      protocolIdentifier { 0 0 8 245 0 11 }
      multiplexCapability h2250Capability :
      {
        maximumAudioDelayJitter 20
        receiveMultipointCapability
        {
          multicastCapability FALSE
          multiUniCastConference FALSE
          mediaDistributionCapability
          {
\{ centralizedControl FALSE
              distributedControl FALSE
              centralizedAudio FALSE
              distributedAudio FALSE
              centralizedVideo FALSE
              distributedVideo FALSE
 }
          }
        }
        transmitMultipointCapability
        {
          multicastCapability FALSE
          multiUniCastConference FALSE
          mediaDistributionCapability
           {
```

```
 centralizedControl FALSE
               distributedControl FALSE
               centralizedAudio FALSE
               distributedAudio FALSE
               centralizedVideo FALSE
               distributedVideo FALSE
             }
           }
         }
        receiveAndTransmitMultipointCapability
         {
           multicastCapability FALSE
           multiUniCastConference FALSE
           mediaDistributionCapability
           {
             {
               centralizedControl FALSE
               distributedControl FALSE
               centralizedAudio FALSE
               distributedAudio FALSE
               centralizedVideo FALSE
               distributedVideo FALSE
 }
           }
         }
        mcCapability
         {
           centralizedConferenceMC FALSE
           decentralizedConferenceMC FALSE
         }
```

```
 mediaPacketizationCapability
   {
     h261aVideoPacketization FALSE
   }
   logicalChannelSwitchingCapability FALSE
   t120DynamicPortCapability FALSE
 }
 capabilityTable
 {
   {
     capabilityTableEntryNumber 34
     capability receiveRTPAudioTelephonyEventCapability :
     {
       dynamicRTPPayloadType 101
       audioTelephoneEvent "0-16"
     }
   },
   {
     capabilityTableEntryNumber 31
     capability receiveUserInputCapability : hookflash : NULL
   },
   {
     capabilityTableEntryNumber 30
     capability receiveUserInputCapability : dtmf : NULL
   },
   {
     capabilityTableEntryNumber 27
     capability receiveUserInputCapability : basicString : NULL
   },
   {
```
capabilityTableEntryNumber 3

```
 capability receiveAudioCapability : g711Ulaw64k : 20
        }
      }
      capabilityDescriptors
      {
        {
          capabilityDescriptorNumber 1
          simultaneousCapabilities
           {
             {
              3
             },
             {
              34,
               30,
               27
             },
\{ 31
 }
          }
        }
      }
```
# <span id="page-44-0"></span>Ingress GW invia i suoi TCS e MSD al CVP

}

```
value MultimediaSystemControlMessage ::= request : terminalCapabilitySet :
```

```
 {
      sequenceNumber 2
      protocolIdentifier { 0 0 8 245 0 7 }
      multiplexCapability h2250Capability :
      {
        maximumAudioDelayJitter 20
        receiveMultipointCapability
        {
          multicastCapability FALSE
          multiUniCastConference FALSE
          mediaDistributionCapability
          {
\{ centralizedControl FALSE
              distributedControl FALSE
              centralizedAudio FALSE
              distributedAudio FALSE
              centralizedVideo FALSE
              distributedVideo FALSE
 }
          }
        }
        transmitMultipointCapability
        {
          multicastCapability FALSE
          multiUniCastConference FALSE
          mediaDistributionCapability
           {
```

```
 centralizedControl FALSE
               distributedControl FALSE
               centralizedAudio FALSE
               distributedAudio FALSE
               centralizedVideo FALSE
               distributedVideo FALSE
             }
           }
         }
        receiveAndTransmitMultipointCapability
         {
           multicastCapability FALSE
           multiUniCastConference FALSE
           mediaDistributionCapability
           {
             {
               centralizedControl FALSE
               distributedControl FALSE
               centralizedAudio FALSE
               distributedAudio FALSE
               centralizedVideo FALSE
               distributedVideo FALSE
 }
           }
         }
        mcCapability
         {
           centralizedConferenceMC FALSE
           decentralizedConferenceMC FALSE
         }
```

```
 mediaPacketizationCapability
        {
          h261aVideoPacketization FALSE
        }
        logicalChannelSwitchingCapability FALSE
        t120DynamicPortCapability FALSE
      capabilityTable
        {
          capabilityTableEntryNumber 34
          capability receiveRTPAudioTelephonyEventCapability :
          {
            dynamicRTPPayloadType 101
            audioTelephoneEvent "0-16"
          }
        },
        {
          capabilityTableEntryNumber 25
          capability receiveAndTransmitDataApplicationCapability :
          {
            application nonStandard :
\{ nonStandardIdentifier h221NonStandard :
 {
                t35CountryCode 181
                t35Extension 0
                manufacturerCode 18
 }
              data '52747044746D6652656C6179'H
 }
```
{

```
 maxBitRate 0
           }
         },
         {
           capabilityTableEntryNumber 31
           capability receiveUserInputCapability : hookflash : NULL
         },
         {
           capabilityTableEntryNumber 30
           capability receiveUserInputCapability : dtmf : NULL
         },
         {
           capabilityTableEntryNumber 27
           capability receiveUserInputCapability : basicString : NULL
         },
         {
           capabilityTableEntryNumber 3
           capability receiveAudioCapability : g711Ulaw64k : 20
         }
       }
       capabilityDescriptors
       {
         {
           capabilityDescriptorNumber 1
           simultaneousCapabilities
            {
\left\{ \begin{array}{c} \end{array} \right. 3
              },
```

```
\left\{ \begin{array}{c} \end{array} \right. 34,
                30,
                27,
                25
              },
\left\{ \begin{array}{c} \end{array} \right. 31
 }
            }
         }
       }
     }
*Aug 17 17:21:16.149: H245 MSC OUTGOING ENCODE BUFFER::=
027002060008817500078013800014000100000100000100000CC0010
00100058000218A061404302D31368000184810B50000120C52747044
746D6652656C6179000080001E83015080001D83014080001A8301108
0000220C01300800102000002030021001D001A001800001E
*Aug 17 17:21:16.149:
*Aug 17 17:21:16.149: //229/182F2991800A/H323/h245_cap_out_set_new_state:
changing from IDLE state to AWAITING_RESPONSE state
*Aug 17 17:21:16.149: //229/182F2991800A/H323/cch323_run_h245_ms_sm:
Received event H245_EVENT_MSD while at state H245_MS_NONE
*Aug 17 17:21:16.149: H245 MSC OUTGOING PDU ::=
value MultimediaSystemControlMessage ::= request : masterSlaveDetermination :
     {
       terminalType 60
       statusDeterminationNumber 3855
```

```
GW in ingresso invia un ACK MSD e un ACK TCS a CVP
```

```
*Aug 17 17:21:16.153: H245 MSC OUTGOING PDU ::=
```

```
value MultimediaSystemControlMessage ::= response : masterSlaveDeterminationAck :
     {
      decision slave : NULL
     }
*Aug 17 17:21:16.153: H245 MSC OUTGOING ENCODE BUFFER::= 20A0
*Aug 17 17:21:16.153:
*Aug 17 17:21:16.153: //229/182F2991800A/H323/cch323_run_h245_ms_sm:
MS_Determine_indication to Appl: Sent MSD ACK!
*Aug 17 17:21:16.153: //229/182F2991800A/H323/h245_ms_set_new_state:
Changing from H245_MS_OUTGOING_WAIT state to H245_MS_INCOMING_WAIT state
*Aug 17 17:21:16.153: //229/182F2991800A/H323/run_h245_iwf_sm:
received IWF_EV_MSD_ACK_SENT while at state IWF_AWAIT_MSD_RESP
*Aug 17 17:21:16.153: //229/182F2991800A/H323/h245_iwf_common_msdacksent:
Negotiated codecs and dtmf are initialised in ccb
*Aug 17 17:21:16.153: h323chan_chn_process_read_socket
*Aug 17 17:21:16.153: h323chan_chn_process_read_socket: fd=4 of type CONNECTED has data
*Aug 17 17:21:16.153: h323chan_chn_process_read_socket: h323chan accepted/connected fd=4
*Aug 17 17:21:16.153: h245_decode_one_pdu: more_pdus = 0, bytesLeftToDecode = 3
*Aug 17 17:21:16.153: H245 MSC INCOMING ENCODE BUFFER::= 218002
*Aug 17 17:21:16.153:
*Aug 17 17:21:16.153: H245 MSC INCOMING PDU ::=
value MultimediaSystemControlMessage ::= response : terminalCapabilitySetAck :
     {
       sequenceNumber 2
```

```
 }
```
<span id="page-50-0"></span>Il GW in ingresso invia un messaggio BRQ al Gatekeeper per aggiornare la larghezza di banda utilizzata per la chiamata (2\*64=128 kbps)

```
*Aug 17 17:21:16.157: RAS OUTGOING PDU ::=
  value RasMessage ::= bandwidthRequest :
     {
       requestSeqNum 15290
       endpointIdentifier {"84B3CC1C00000004"}
       conferenceID '182F29914C1D11DC800A0017E0ABA838'H
       callReferenceValue 67
       bandWidth 1280
       callIdentifier
       {
         guid '182FC5B94C1D11DC8298DF9092AE2C6A'H
       }
       answeredCall FALSE
     }
*Aug 17 17:21:16.173: RAS INCOMING PDU ::=
value RasMessage ::= bandwidthConfirm :
     {
       requestSeqNum 15290
       bandWidth 1280
     }
GW in ingresso invia una richiesta OLC al CVP
*Aug 17 17:21:16.173: H245 MSC OUTGOING PDU ::=
value MultimediaSystemControlMessage ::= request : openLogicalChannel :
     {
       forwardLogicalChannelNumber 2
       forwardLogicalChannelParameters
       {
```
<span id="page-51-0"></span>dataType audioData : g711Ulaw64k : 20

```
 multiplexParameters h2250LogicalChannelParameters :
         {
          sessionID 1
          mediaControlChannel unicastAddress : iPAddress :
\{ network '0E32C90B'H
            tsapIdentifier 18491
          }
          silenceSuppression FALSE
         }
      }
```
\*Aug 17 17:21:16.177: H245 MSC INCOMING PDU ::=

}

<span id="page-52-0"></span>GW in ingresso riceve OLC dal CVP. CVP fornisce l'indirizzo IP del gateway VXML per la connessione RTCP

```
value MultimediaSystemControlMessage ::= request : openLogicalChannel :
     {
       forwardLogicalChannelNumber 258
       forwardLogicalChannelParameters
       {
         dataType audioData : g711Ulaw64k : 20
         multiplexParameters h2250LogicalChannelParameters :
         {
           sessionID 1
           mediaControlChannel unicastAddress : iPAddress :
\{ network '0E32C90F'H
             tsapIdentifier 21135
           }
         }
```

```
 }
     }
GW invia la risposta ACK OLC al CVP
```
\*Aug 17 17:21:16.181: H245 MSC OUTGOING PDU ::=

```
value MultimediaSystemControlMessage ::= response : openLogicalChannelAck :
     {
       forwardLogicalChannelNumber 258
       forwardMultiplexAckParameters h2250LogicalChannelAckParameters :
       {
         mediaChannel unicastAddress : iPAddress :
         {
           network '0E32C90B'H
           tsapIdentifier 18490
         }
         mediaControlChannel unicastAddress : iPAddress :
         {
           network '0E32C90B'H
           tsapIdentifier 18491
         }
         flowControlToZero FALSE
       }
```
### <span id="page-53-1"></span>GW riceve l'ACK OLC da CVP. CVP fornisce l'indirizzo IP del gateway VXML per la connessione <u>RTP. È stata stabilita una connessione RTP tra GW in entrata e VXML GW</u>

\*Aug 17 17:21:16.185: H245 MSC INCOMING PDU ::= value MultimediaSystemControlMessage ::= response : openLogicalChannelAck : { forwardLogicalChannelNumber 2

forwardMultiplexAckParameters h2250LogicalChannelAckParameters :

```
 {
     sessionID 1
     mediaChannel unicastAddress : iPAddress :
     {
       network '0E32C90F'H
       tsapIdentifier 21134
     }
     mediaControlChannel unicastAddress : iPAddress :
     {
       network '0E32C90F'H
       tsapIdentifier 21135
     }
   }
 }
```
### <span id="page-54-0"></span>Il gateway rileva la cifra DTMF "1" e la invia al VXML GW tramite eventi di relay DTMF basati su RTP NTE (RFC 2833)

s=DSP d=VoIP payload 0x65 ssrc 0x1D5E sequence 0x2543 timestamp 0x16EE0 Pt:101 Evt:1 Pkt:03 00 00 <Snd>>> s=DSP d=VoIP payload 0x65 ssrc 0x1D5E sequence 0x2544 timestamp 0x16EE0 Pt:101 Evt:1 Pkt:03 00 00 <Snd>>> s=DSP d=VoIP payload 0x65 ssrc 0x1D5E sequence 0x2545 timestamp 0x16EE0 Pt:101 Evt:1 Pkt:03 00 00 <Snd>>> s=DSP d=VoIP payload 0x65 ssrc 0x1D5E sequence 0x2546 timestamp 0x16EE0 Pt:101 Evt:1 Pkt:03 01 90 <Snd>>> s=DSP d=VoIP payload 0x65 ssrc 0x1D5E sequence 0x2547 timestamp 0x16EE0 Pt:101 Evt:1 Pkt:03 03 20 <Snd>>> s=DSP d=VoIP payload 0x65 ssrc 0x1D5E sequence 0x2548 timestamp 0x16EE0 Pt:101 Evt:1 Pkt:83 03 38 <Snd>>> s=DSP d=VoIP payload 0x65 ssrc 0x1D5E sequence 0x2549 timestamp 0x16EE0 Pt:101 Evt:1 Pkt:83 03 38 <Snd>>> s=DSP d=VoIP payload 0x65 ssrc 0x1D5E sequence 0x254A timestamp 0x16EE0 Pt:101 Evt:1 Pkt:83 03 38 <Snd>>>

### <span id="page-55-0"></span>Ora, CVP reindirizza la chiamata al telefono IP dell'agente che ha risposto alla chiamata. GW riceve TCS vuoti

```
*Aug 17 17:22:05.349: H245 MSC INCOMING PDU ::=
value MultimediaSystemControlMessage ::= request : terminalCapabilitySet :
     {
       sequenceNumber 4
       protocolIdentifier { 0 0 8 245 0 11 }
```
\*Aug 17 17:22:09.569: H245 MSC INCOMING PDU ::=

}

<span id="page-55-1"></span>GW in ingresso riceve TCS e MSD da CVP. Questo TCS fornisce informazioni sulle capacità terminali del telefono IP

```
value MultimediaSystemControlMessage ::= request : terminalCapabilitySet :
     {
       sequenceNumber 5
       protocolIdentifier { 0 0 8 245 0 11 }
       multiplexCapability h2250Capability :
       {
         maximumAudioDelayJitter 60
         receiveMultipointCapability
          {
            multicastCapability FALSE
            multiUniCastConference FALSE
            mediaDistributionCapability
            {
\left\{ \begin{array}{c} \end{array} \right. centralizedControl FALSE
                distributedControl FALSE
                centralizedAudio FALSE
```

```
 distributedAudio FALSE
               centralizedVideo FALSE
               distributedVideo FALSE
 }
           }
         }
         transmitMultipointCapability
         {
           multicastCapability FALSE
           multiUniCastConference FALSE
           mediaDistributionCapability
           {
\left\{ \begin{array}{c} \end{array} \right. centralizedControl FALSE
               distributedControl FALSE
               centralizedAudio FALSE
               distributedAudio FALSE
               centralizedVideo FALSE
               distributedVideo FALSE
 }
           }
         }
         receiveAndTransmitMultipointCapability
         {
           multicastCapability FALSE
           multiUniCastConference FALSE
           mediaDistributionCapability
           {
```

```
 centralizedControl FALSE
```
 $\left\{ \begin{array}{c} \end{array} \right.$ 

```
 distributedControl FALSE
               centralizedAudio FALSE
               distributedAudio FALSE
               centralizedVideo FALSE
               distributedVideo FALSE
 }
           }
         }
        mcCapability
         {
           centralizedConferenceMC FALSE
           decentralizedConferenceMC FALSE
         }
        rtcpVideoControlCapability FALSE
        mediaPacketizationCapability
         {
          h261aVideoPacketization FALSE
         }
         logicalChannelSwitchingCapability FALSE
         t120DynamicPortCapability FALSE
       }
       capabilityTable
       {
         {
           capabilityTableEntryNumber 1
           capability receiveAudioCapability : g711Ulaw64k : 40
         },
         {
           capabilityTableEntryNumber 2
           capability receiveAndTransmitUserInputCapability : dtmf : NULL
```

```
 },
```

```
 {
           capabilityTableEntryNumber 3
          capability receiveAndTransmitUserInputCapability : basicString : NULL
        },
         {
           capabilityTableEntryNumber 44
           capability receiveAndTransmitUserInputCapability : hookflash : NULL
        }
      }
      capabilityDescriptors
      {
         {
           capabilityDescriptorNumber 0
           simultaneousCapabilities
           {
\{ 1
             },
\{ 2,
 3
             },
\left\{ \begin{array}{c} \end{array} \right. 44
 }
           }
        }
      }
```

```
*Aug 17 17:22:09.589: H245 MSC INCOMING PDU ::=
value MultimediaSystemControlMessage ::= request : masterSlaveDetermination :
     {
       terminalType 50
       statusDeterminationNumber 767617
```
}

## <span id="page-59-0"></span>GW in ingresso riceve OLC dal CVP. CVP fornisce l'indirizzo IP di CallManager per la connessione RTCP

```
*Aug 17 17:22:09.597: H245 MSC INCOMING PDU ::=
value MultimediaSystemControlMessage ::= request : openLogicalChannel :
     {
       forwardLogicalChannelNumber 259
       forwardLogicalChannelParameters
       {
         dataType audioData : g711Ulaw64k : 20
         multiplexParameters h2250LogicalChannelParameters :
         {
           sessionID 1
           mediaControlChannel unicastAddress : iPAddress :
\{ network 'AC126E54'H
             tsapIdentifier 4001
           }
         }
       }
     }
GW invia la risposta ACK OLC al CVP
```

```
value MultimediaSystemControlMessage ::= response : openLogicalChannelAck :
     {
       forwardLogicalChannelNumber 259
       forwardMultiplexAckParameters h2250LogicalChannelAckParameters :
       {
         mediaChannel unicastAddress : iPAddress :
         {
           network '0E32C90B'H
           tsapIdentifier 18490
         }
         mediaControlChannel unicastAddress : iPAddress :
         {
           network '0E32C90B'H
           tsapIdentifier 18491
         }
         flowControlToZero FALSE
       }
```
<span id="page-60-0"></span>GW riceve l'ACK OLC da CVP. CVP fornisce l'indirizzo IP del telefono IP dell'agente per la connessione RTP. È stata stabilita una connessione RTP tra il GW in entrata e il telefono IP

```
*Aug 17 17:22:09.609: H245 MSC OUTGOING PDU ::=
value MultimediaSystemControlMessage ::= request : openLogicalChannel :
     {
       forwardLogicalChannelNumber 3
       forwardLogicalChannelParameters
       {
         dataType audioData : g711Ulaw64k : 20
         multiplexParameters h2250LogicalChannelParameters :
         {
```

```
 sessionID 1
           mediaControlChannel unicastAddress : iPAddress :
           {
             network '0E32C90B'H
             tsapIdentifier 18491
           }
           silenceSuppression FALSE
         }
       }
     }
*Aug 17 17:22:09.633: H245 MSC INCOMING PDU ::=
value MultimediaSystemControlMessage ::= response : openLogicalChannelAck :
     {
       forwardLogicalChannelNumber 3
       forwardMultiplexAckParameters h2250LogicalChannelAckParameters :
       {
         sessionID 1
         mediaChannel unicastAddress : iPAddress :
         {
           network '0E32CA1A'H
           tsapIdentifier 17156
         }
         mediaControlChannel unicastAddress : iPAddress :
         {
           network '0E32CA1A'H
           tsapIdentifier 17157
         }
       }
```
<span id="page-61-0"></span>Al termine della conversazione con l'agente, il chiamante PSTN interrompe la chiamata. GW in

}

### entrata riceve la disconnessione ISDN dalla PSTN

\*Aug 17 17:22:56.329: ISDN Se1/0/0:23 Q931: RX <- DISCONNECT pd = 8 callref = 0x0088 Cause i = 0x8290 - Normal call clearing \*Aug 17 17:22:56.329: %ISDN-6-DISCONNECT: Interface Serial1/0/0:0 disconnected from 9999 , call lasted 100 seconds \*Aug 17 17:22:56.333: ISDN Se1/0/0:23 Q931: TX -> RELEASE pd = 8 callref = 0x8088 \*Aug 17 17:22:56.333: //228/182F2991800A/CCAPI/cc\_api\_call\_disconnected: Cause Value=16, Interface=0x46964DF8, Call Id=228 \*Aug 17 17:22:56.333: //228/182F2991800A/CCAPI/cc\_api\_call\_disconnected:

Call Entry(Responsed=TRUE, Cause Value=16, Retry Count=0)

\*Aug 17 17:22:56.337: H225.0 OUTGOING PDU ::=

### <span id="page-62-0"></span>Il GW in ingresso termina la chiamata H323 sul segmento IP inviando un messaggio H225 Release Complete al CVP

```
value H323_UserInformation ::=
     {
       h323-uu-pdu
       {
         h323-message-body releaseComplete :
         {
           protocolIdentifier { 0 0 8 2250 0 4 }
           callIdentifier
            {
             guid '182FC5B94C1D11DC8298DF9092AE2C6A'H
            }
         }
         h245Tunneling FALSE
         nonStandardControl
          {
```
 $\{$ 

```
 nonStandardIdentifier h221NonStandard :
\{ t35CountryCode 181
              t35Extension 0
              manufacturerCode 18
 }
            data '6001020001082C080282901C269E810003677464...'H
          }
        }
        tunnelledSignallingMessage
        {
          tunnelledProtocolID
          {
            id tunnelledProtocolAlternateID :
\{ protocolType "gtd"
 }
          }
          messageContent
          {
            '52454C2C0D0A50524E2C6973646E2A2C2C4E492A...'H
          }
          tunnellingRequired NULL
        }
      }
GW invia la richiesta di disinnesto (DRQ) al Gatekeeper
```

```
*Aug 17 17:22:56.341: RAS OUTGOING PDU ::=
```

```
value RasMessage ::= disengageRequest :
```

```
 requestSeqNum 15295
     endpointIdentifier {"84B3CC1C00000004"}
      conferenceID '182F29914C1D11DC800A0017E0ABA838'H
      callReferenceValue 67
      disengageReason normalDrop : NULL
      nonStandardData
      {
        nonStandardIdentifier h221NonStandard :
        {
          t35CountryCode 181
          t35Extension 0
          manufacturerCode 18
        }
        data '40001A52454C2C0D0A50524E2C6973646E2A2C2C...'H
      }
      callIdentifier
      {
        guid '182FC5B94C1D11DC8298DF9092AE2C6A'H
      }
      answeredCall FALSE
      usageInformation
      {
        nonStandardUsageFields
        {
\{ nonStandardIdentifier h221NonStandard :
\{ t35CountryCode 181
              t35Extension 0
              manufacturerCode 18
 }
```

```
 data '4800'H
       }
     }
     connectTime 1187371275
     endTime 1187371375
   }
   terminationCause releaseCompleteCauseIE : '08028090'H
 }
```
\*Aug 17 17:22:56.357: H245 MSC INCOMING PDU ::=

<span id="page-65-0"></span>La connessione H245 tra GW e CVP si chiude dopo lo scambio dei comandi CLC ed EndSession

```
value MultimediaSystemControlMessage ::= request : closeLogicalChannel :
     {
       forwardLogicalChannelNumber 259
       source user : NULL
      reason unknown : NULL
     }
```
\*Aug 17 17:22:56.357: h245\_decode\_one\_pdu: H245ASNDecodePdu rc = 0, bytesLeftToDecode = 0 \*Aug 17 17:22:56.357: h245\_decode\_one\_pdu: Read Pkt body: more\_pdus:0 rc:0 asn\_rc:0 \*Aug 17 17:22:56.357: H245 MSC OUTGOING PDU ::=

```
value MultimediaSystemControlMessage ::= response : closeLogicalChannelAck :
     {
       forwardLogicalChannelNumber 259
     }
```
\*Aug 17 17:22:56.357: H245 MSC INCOMING PDU ::=

\*Aug 17 17:22:56.357: h245\_decode\_one\_pdu: H245ASNDecodePdu rc = 0, bytesLeftToDecode = 0 \*Aug 17 17:22:56.357: h245\_decode\_one\_pdu: Read Pkt body: more\_pdus:0 rc:0 asn\_rc:0 \*Aug 17 17:22:56.357: H245 MSC OUTGOING PDU ::=

value MultimediaSystemControlMessage ::= command : endSessionCommand : disconnect : NULL

# <span id="page-66-0"></span>Informazioni correlate

- [Supporto alla tecnologia vocale](//www.cisco.com/en/US/tech/tk652/tsd_technology_support_category_home.html?referring_site=bodynav)
- [Supporto ai prodotti voce e Unified Communications](//www.cisco.com/en/US/products/sw/voicesw/tsd_products_support_category_home.html?referring_site=bodynav)
- [Risoluzione dei problemi di Cisco IP Telephony](http://www.amazon.com/exec/obidos/tg/detail/-/1587050757/102-3569222-3545713?referring_site=bodynav)
- Documentazione e supporto tecnico Cisco Systems